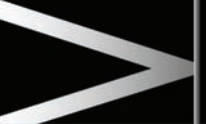

## **Instrument panel INSTRUMENT PANEL MENU**

A number of vehicle features and display settings may be configured via the instrument panel menu.

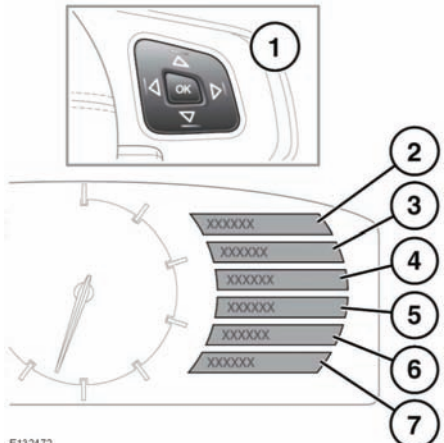

E132472

To display and navigate through the instrument panel menu, operate the menu control on the steering wheel.

**1.** Steering wheel menu control.

Press any of the controls to activate the menu, then use as follows:

- Press the up/down arrow to scroll up or down through a list.
- Press the right arrow to view a sub-list.
- Press the left arrow to return to the previous menu.
- Press the **OK** button to select the highlighted item from a list.
- **2.** Close and return to main menu.
- **3.** Access the vehicle **Driving Features** menu.
- **4.** Access the **Vehicle Set-up** menu.
- **5.** Access the **Trip Computer** menu.
- **6.** Access the **Display Settings** menu.

**7.** Access the vehicle **Service Menu** (only available with the ignition on and the engine running).

## **WARNING AND INFORMATION MESSAGES**

**Do not ignore warning messages, take**  ∕∖∖ **appropriate action as soon as possible. Failure to do so may result in serious damage to the vehicle. If the message is suppressed, an amber or red warning icon will remain illuminated until the cause of the message is rectified.**

For information regarding the individual messages, their meanings, and any action required, please refer to the relevant section within this handbook.

If more than one message is active, each is displayed in turn for 2 seconds in order of priority.

*Note: Messages are displayed in order of importance, with critical warning messages being the highest priority.*

Warning messages may be accompanied by an audible warning, and the message text may have the handbook symbol next to it. Warning messages are displayed until the condition causing the fault is rectified or the message is suppressed using the **OK** button on the steering wheel. If the message is suppressed, a warning icon will remain illuminated until the cause of the message is rectified.

## **TRIP COMPUTER**

The computer memory stores data for a journey or series of journeys until it is reset to zero. The displayed information is for guidance only, as it can be affected by traffic, road and weather conditions.